## **TECHNICAL BRIEF**

# Self-service return and replacement

## Contents

| Self-service return and replacement                                                         | 2  |
|---------------------------------------------------------------------------------------------|----|
| Replacing IQ Batteries and IQ System Controller 3 INT units using the Enphase Installer App | 2  |
| Replace IQ Gateway                                                                          | 3  |
| Request Return                                                                              | 6  |
| Replace Device                                                                              | 7  |
| Replace IQ System Controller 3 INT and IQ Batteries                                         | 7  |
| Replacing IQ Microinverters and IQ Gateways using the Enphase Installer Portal              | 8  |
| Request Return                                                                              | 9  |
| Install Replacement                                                                         | 10 |
| Replace Gateway                                                                             | 10 |
| Revision history                                                                            | 11 |

## Self-service return and replacement

This document helps installers understand the digital self-service features used to request and replace Enphase devices from the Enphase Installer Portal and Enphase Installer App after they are physically replaced at the site.

Within the Enphase Installer App, you can replace IQ Batteries and IQ System Controller 3 INT units. Within the Enphase Installer Portal, you can request a return of defective devices and replace IQ Microinverters and IQ Gateways.

## Replacing IQ Batteries and IQ System Controller 3 INT units using the Enphase Installer App

- 1. Log in to the Enphase Installer App and search for the site using the SITE NAME, SITE ID, ZIP CODE, and so on.
- 2. Scroll down and go to Service > Request return and Install replacement to see available options.
  - Request Return
  - Replace Device
  - Replace IQ Gateway
  - Replace Enphase Storage Devices

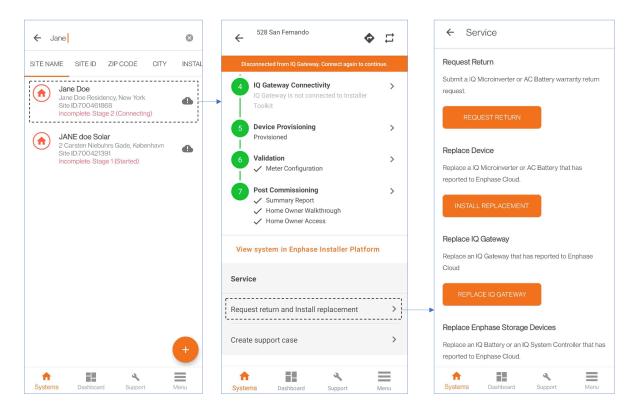

- 3. If you are unable to see the site even after entering the correct **SITE NAME** or **SITE ID**, to request system access, follow these steps:
  - a. Go to Support > Request System Access.
  - b. Enter the system ID and tap on **SUBMIT**.
    - When the homeowner approves your request, the site is visible in the site search field.

| Support                                                |      | ← Request System Access                     |
|--------------------------------------------------------|------|---------------------------------------------|
| FUNCTIONS                                              |      |                                             |
| Support Cases                                          | >    | Enter IQ Gateway Serial number or System ID |
| Replace IQ Gateway                                     | >    | SUBMIT                                      |
| Request System Access                                  | >    | →                                           |
| Range Test                                             | >    |                                             |
| Connect to IQ Gateway                                  | >    |                                             |
| HOW CAN WE HELP?                                       |      |                                             |
| Frequently Asked Questions                             | >    |                                             |
| Video Library                                          | >    |                                             |
| Commissioning Guide<br>Updated on 05 Jan 2023          | >    |                                             |
| Commissioning Best Practices<br>Updated on 08 Mar 2023 | >    |                                             |
| NEED MORE HELP?                                        |      |                                             |
| Systems Dashboard Support                              | Menu | Systems Dashboard Support Menu              |

### **Replace IQ Gateway**

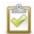

**NOTE:** If you are replacing an IQ Gateway, do not scan the new IQ Gateway by increasing the IQ Gateway count in the **Devices & Array** screen.

You may need to configure an IQ Gateway in the following situations:

- Replacing a defective IQ Gateway with a new one.
- Commissioning a new Enphase Storage System where an existing IQ Gateway does not support the storage or backup devices.

For example, in Australia, when installing new IQ Battery 5P units and IQ System Controller 3 INT in an existing PV-only site with a standalone IQ Gateway.

In North America, when installing new IQ Battery 5P units or IQ System Controller 3 INT with IQ Combiner 5/5C in an existing site with a standalone IQ Gateway or IQ Combiner 4/4C.

To configure the system, follow these steps.

#### Step 1: Replace the IQ Gateway physically

- 1. Power down, disconnect, and uninstall the old IQ Gateway from the system.
- 2. Install the new IQ Gateway with all meter wiring completed.
- 3. Connect the AC wires to the AC terminal of the new IQ Gateway according to the markings on the terminals and wires.
- 4. Connect the current transformer (CT) wires to the CT wire terminals on the new IQ Gateway according to the markings on the terminals and wires.

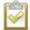

**NOTE**: The CT is prewired if you commission IQ System Controller 3 INT as part of Enphase Energy System 3.0.

#### Step 2: Commission the new IQ Gateway

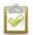

**ENPHASE** 

**NOTE:** Ensure the physical installation is completed and the new IQ Gateway is powered ON before you start commissioning using the following steps.

1. Under the site details, go to Service > Request return and Install replacement.

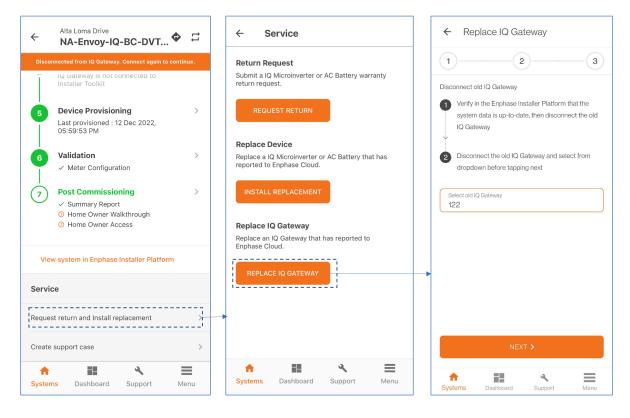

2. Scan or enter the serial number of the newly installed IQ Gateway in Step 2 of the **Replace IQ** Gateway screen and tap **NEXT**.

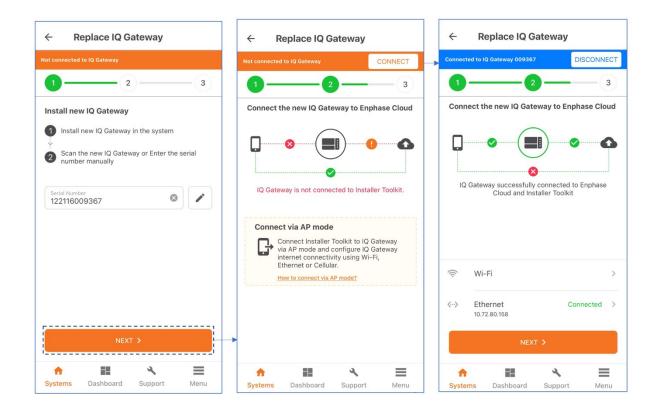

**NOTE:** If you commission an Enphase Energy System with IQ System Controller 3 INT, the IQ Gateway serial number is in the IQ System Controller 3 INT box, as shown in the following figure.

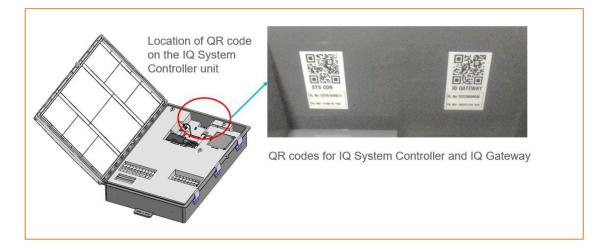

- 3. Connect to the new IQ Gateway in AP mode.
- 4. Connect the new Gateway to the Enphase Cloud by configuring Wi-Fi or using Ethernet.

After the connection between the new IQ Gateway and Enphase Cloud is established, disconnect the phone from the new IQ Gateway AP mode and connect the phone to the internet.

The Enphase Cloud provisions all microinverters from the old IQ Gateway to the new one. After submitting the request, the microinverters may take up to ~10 minutes to be provisioned to the new IQ Gateway.

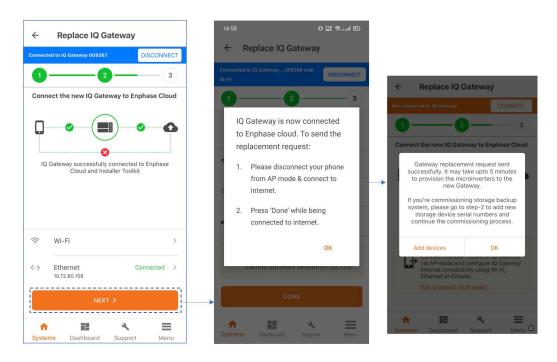

NOTE: Enphase Energy System devices are not automatically provisioned to the new IQ Gateway after the replacement. You must manually provision and complete the steps in the Enphase Installer App.

If you are converting a PV-only system to a storage backup system, add the storage backup devices, IQ System Controller 3 INT, IQ Battery, and so on, in Step 2 and complete the commissioning by following steps 2–4.

#### **Request Return**

For initiating the replacement of faulty Enphase devices, click **REQUEST RETURN** and select the shipping address or add a new address. Select the defective device serial number and click **Submit**.

| Select device type |                          |
|--------------------|--------------------------|
| Microinverters     | ~                        |
| Select device(s)   |                          |
| Enter a serial nur | nber                     |
|                    |                          |
|                    |                          |
|                    |                          |
|                    |                          |
|                    |                          |
|                    |                          |
| •                  |                          |
| Submit             | 0 of 7 device(s) selecte |

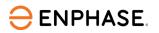

### **Replace Device**

For initiating the replacement of faulty Enphase devices, click **Install Replacement**. Enter the old (faulty) and the new (replacement unit) serial number and click **Submit**. After this step, the defective device is replaced by a new device. Currently, this replacement is supported only for microinverters and AC batteries.

| ← Service                    |             |
|------------------------------|-------------|
| Install Replacement          |             |
| Enter original device number |             |
| Enter a serial number        |             |
| Enter replacement number     |             |
|                              |             |
| Original                     | Replacement |
| •                            |             |
| Replace another device       |             |
| Submit                       |             |
|                              |             |
|                              |             |
|                              |             |
|                              |             |
|                              |             |
|                              |             |

### **Replace IQ System Controller 3 INT and IQ Batteries**

1. Select REPLACE DEVICES under Replace Energy System Devices.

| ← Service                                                                                                    | ← Replace Enphase Energy System Devices                                    |
|----------------------------------------------------------------------------------------------------|----------------------------------------------------------------------------|
| Return Request<br>Submit a IQ Microinverter or AC Battery warranty<br>return request.                                                                                                    | Connected to ENVOY_013982. Don't move your device away from<br>IQ Gateway. |
| REQUEST RETURN                                                                                                    | What is the type of device?                                                |
| Replace Device                                                                                                    | Select device type 🔹                                                       |
| Replace a IQ Microinverter or AC Battery that has<br>reported to Enphase Cloud.                                                                                                    | Old Device                                                                 |
| INSTALL REPLACEMENT                                                                                                    | Serial Number 🔹                                                            |
| Replace IQ Gateway                                                                                                    | New Device                                                                 |
| Replace an IQ Gateway that has reported to<br>Enphase Cloud.                                                                                                    | Scan Device                                                                |
| REPLACE IQ GATEWAY                                                                                                    | SUBMIT                                                                     |
| Replace Enphase Energy System Devices<br>Replace an IQ Battery or an IQ System Controller that<br>has reported to Enphase Cloud.                                                                                                    |                                                                            |
| REPLACE DEVICES                                                                                                    | -                                                                          |
| Image: Constraint of the second state of the second state of th | Systems Dashboard Support Menu                                             |

- 2. Select the type of device that you wish to replace.
- 3. Select the old device and add the new device.
- 4. Tap **SUBMIT** and ensure the provisioning of the new device is successful.

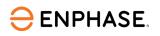

|                                                           |                    |                                                                   | 4: 1 1 1 1 1 1 1 1 1 1 1 1 1 1 1 1 1 1 1 |                                             | 🔝 wite 🤽 💎 🌶                                  |
|-----------------------------------------------------------|--------------------|-------------------------------------------------------------------|------------------------------------------|---------------------------------------------|-----------------------------------------------|
| <ul> <li>Replace Enphase Energy System</li> </ul>         | stem Devices       | ← Replace Enphase Energy Syst                                     | em Devices                               | ← Replace Enph                              | ase Energy System Dev                         |
| Connected to ENVOY_013982. Don't move your<br>IQ Gateway. | device away from 🌘 | Connected to ENVOY_013982. Don't move your d<br>IQ Gateway.       | evice away from                          |                                             | 82. Don't move your device away<br>Q Gateway. |
| What is the type of device?                               |                    | What is the type of device?                                       | N                                        | What is the type of dev                     | vice?                                         |
|                                                           | •                  | Select device type IQ Battery                                     | •                                        | Select device type<br>IQ Battery            |                                               |
| DId Device                                                |                    | Old IQ Battery                                                    | <                                        | Old IQ Battery                              |                                               |
|                                                           | •                  | Serial Number                                                     | •                                        | Serial Number                               |                                               |
| New Device                                                |                    | New IQ Battery                                                    |                                          | New () Load                                 | ling                                          |
|                                                           |                    | Original  Replaceme                                               | nt                                       | Original                                    | Replacement                                   |
| elect device type                                         | Done               | SUBMIT                                                            |                                          |                                             |                                               |
|                                                           | Done               | This will retire old IQ Battery device and provision ne<br>device |                                          | This will retire old IQ Battery o<br>device | device and provision new IQ Battery           |
| Q System Controller<br>Q Battery                          |                    | Systems Dashboard Support                                         | =                                        | A 23                                        | d Support Mer                                 |

| Device Provisioning                                                        | Device Provisioning C $\times$                                                                   |
|----------------------------------------------------------------------------|--------------------------------------------------------------------------------------------------|
| Connected to ENVOY_013982. Don't move your device away from<br>IQ Gateway. | Connected to ENVOY_013982. Don't move your device away from<br>IQ Gateway.                       |
| IQ Battery : Not discovered                                                | IQ Battery<br>: Provisioned                                                                      |
|                                                                            |                                                                                                  |
| Know more about Enphase Energy System device<br>provisioning states        |                                                                                                  |
|                                                                            |                                                                                                  |
| provisioning states                                                        | Know more about Enphase Energy System device<br>provisioning states<br>Provisioning is complete. |

# Replacing IQ Microinverters and IQ Gateways using the Enphase Installer Portal

1. Log in to the Enphase Installer Portal and click **Settings**.

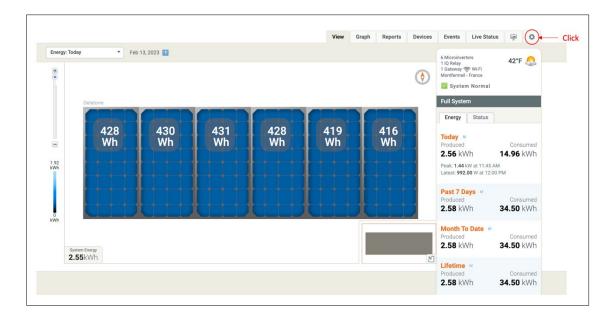

- 2. Scroll down and go to the **Self Service** section, where you will see the following options:
  - Request Return
  - Install Replacement
  - Replace Gateway

| Se  | Service                                                                                                 |    |
|-----|----------------------------------------------------------------------------------------------------|----|
| Su  | t a microinverter or AC battery or IQ System Controller or IQ Battery or IQ Battery PCU warranty return | 1  |
| rec |                                                                                                    |    |
|     | quest Return                                                                                            |    |
|     |                                                                                                    |    |
|     |                                                                                                    |    |
| Ins | a replacement microinverter or AC Battery.                                                              |    |
| _   | ,                                                                                                    |    |
|     | tall Replacement                                                                                        |    |
|     |                                                                                                    |    |
|     |                                                                                                    |    |
| Th  | ill retire the old Gateway and provision the new Gateway with Microinverters, AC Batteries or IQ-Relay  | /S |
|     | ere reporting to the old Gateway. IQ Batteries or IQ System Controller need to be provisioned again w   |    |
| the | w Gateway using ITK                                                                                     |    |
| _   |                                                                                                    |    |
|     | place Gateway                                                                                           |    |
|     |                                                                                                    |    |

#### **Request Return**

For initiating the replacement of faulty Enphase devices, click **Request Return** and select the shipping address or add a new address. Select the defective device serial number and click **Submit**.

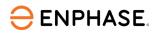

| *Shipment receiver (details of the person who is expected to receive the shipment at shipping address) Select one                                | ✓ Microinverters<br>IQ Battery<br>IQ Battery PCUs<br>IQ System Controller |
|----------------------------------------------------------------------------------------------------|---------------------------------------------------------------------------|
| *Shipping address (address where the new replacement device will be shipped) We are unable to ship to PO Boxes, apologies for any inconvenience. |                                                                           |
| O Enphase Energy                                                                                                    |                                                                           |
| 47281 Bayside Parkway<br>94538 Fremont (ACT)<br>Australia                                                                                        |                                                                           |
| ENPHASE. © 2008-2023 Enphase Energy Inc. All rights reserved. Privacy   Terms                                                                    |                                                                           |

#### **Install Replacement**

Enter the old (faulty) and the new (replacement unit) serial number and click **Submit**. After this step, the defective device is replaced by a new device. Currently, this replacement is supported only for microinverters and AC batteries.

| Instal    | I Replacement       |  |
|-----------|---------------------|--|
| Enter ori | ginal device number |  |
| Ente      | r a serial number   |  |
| Enter rep | lacement number     |  |
|           |                     |  |
| Original  | Replacement         |  |
|           |                     |  |
|           |                     |  |
|           |                     |  |
|           |                     |  |
| Replace   | another device      |  |
| Replace   |                     |  |
| Replace   | another device      |  |
| Replace   | another device      |  |
| Replace   | another device      |  |
| Replace   | another device      |  |

### **Replace Gateway**

To replace an IQ gateway that reports to the Enphase Cloud:

- 1. In the Enphase Installer Portal, verify that the system is up to date, then disconnect the old IQ Gateway.
- 2. Install the new IQ Gateway and ensure it reports to the Enphase Installer Portal.

- 3. Select the old IQ Gateway serial number and enter the new IQ Gateway serial number.
- 4. Click **Replace Gateway**. This retires the old IQ Gateway and provisions the new IQ Gateway with the microinverters, AC batteries, and IQ Relays reporting to the old IQ Gateway.

| To replace an Gateway that has reported to Enlighten <ul> <li>Verify in Enlighten that the system data up-to-date, then disconect the old Gateway</li> <li>Install the new Gateway and ensure that it is reporting to Enlighten</li> <li>Select old Gateway the serial number and enter the new Gateway serial number below</li> </ul> | y Replacement                                                                                                    | G |
|----------------------------------------------------------------------------------------------------|----------------------------------------------------------------------------------------------------|---|
|                                                                                                    | ify in Enlighten that the system data up-to-date, then disconect the old Gateway<br>tall the new Gateway and ensure that it is reporting to Enlighten                                                                                                    |   |
| Old Gateway <ul> <li>New Gateway</li> </ul> This will retire the old Gateway and provision the new Gateway with Microinverters, AC Batteries or IQ-Relays that were reporting to the old Gateway. IQ Batteries or IQ System Controller need to be provisioned again with the new Gateway using ITK         Replace Gateway             | w Gateway<br>w Gateway<br>will retire the old Gateway and provision the new Gateway with Microinverters, AC Batteries or IQ-Relays that were reporting to the old<br>eway. IQ Batteries or IQ System Controller need to be provisioned again with the new Gateway using ITK |   |

## **Revision history**

| Revision          | Date      | Description                  |  |
|-------------------|-----------|------------------------------|--|
| TEB-00006-2.0     | July 2023 | Updated the IQ Gateway       |  |
|                   |           | replacement process.         |  |
| TEB-00006-1.0     | May 2023  | Updated the document for the |  |
|                   |           | new product naming           |  |
|                   |           | convention.                  |  |
| Previous releases |           |                              |  |

© 2023 Enphase Energy. All rights reserved. Enphase, the e and CC logos, IQ, and certain other marks listed at https://enphase.com/trademark-usage-guidelines are trademarks of Enphase Energy, Inc. in the US and other countries. Data subject to change.